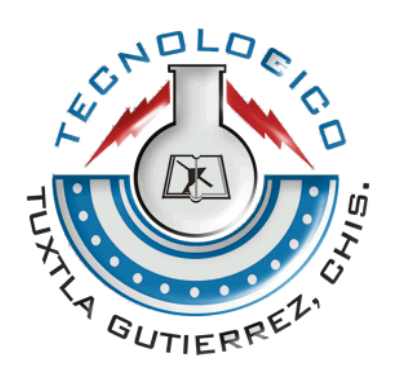

# **INSTITUTO TECNOLÓGICO DE TUXTLA GUTIÉRREZ**

**29 DE SEPTIEMBRE DE 2016.**

### **NOMBRE DEL PROYECTO:**

INTEGRACIÓN DE LA RED OPERATIVA A LA RED

ELÉCTRICA INTELIGENTE (REI)

**ALUMNO:**

GUSTAVO ALEJANDRO LOPEZ MENDEZ

**ASESOR INTERNO DEL PROYECTO:**

M.C. ALDO ESTEBAN AGUILAR CASTILLEJOS

## **ASESOR EXTERNO DEL PROYECTO:**

ING. ALEJANDRO MORALES AGUILAR

**CARRERA:** INGENIERÍA ELECTRÓNICA

**TUXTLA GUTIÉRREZ, CHIAPAS DEL 29 DE DICIEMBRE DE 2016**

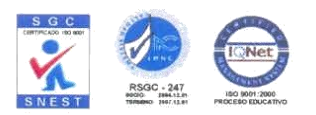

# **Contenido**

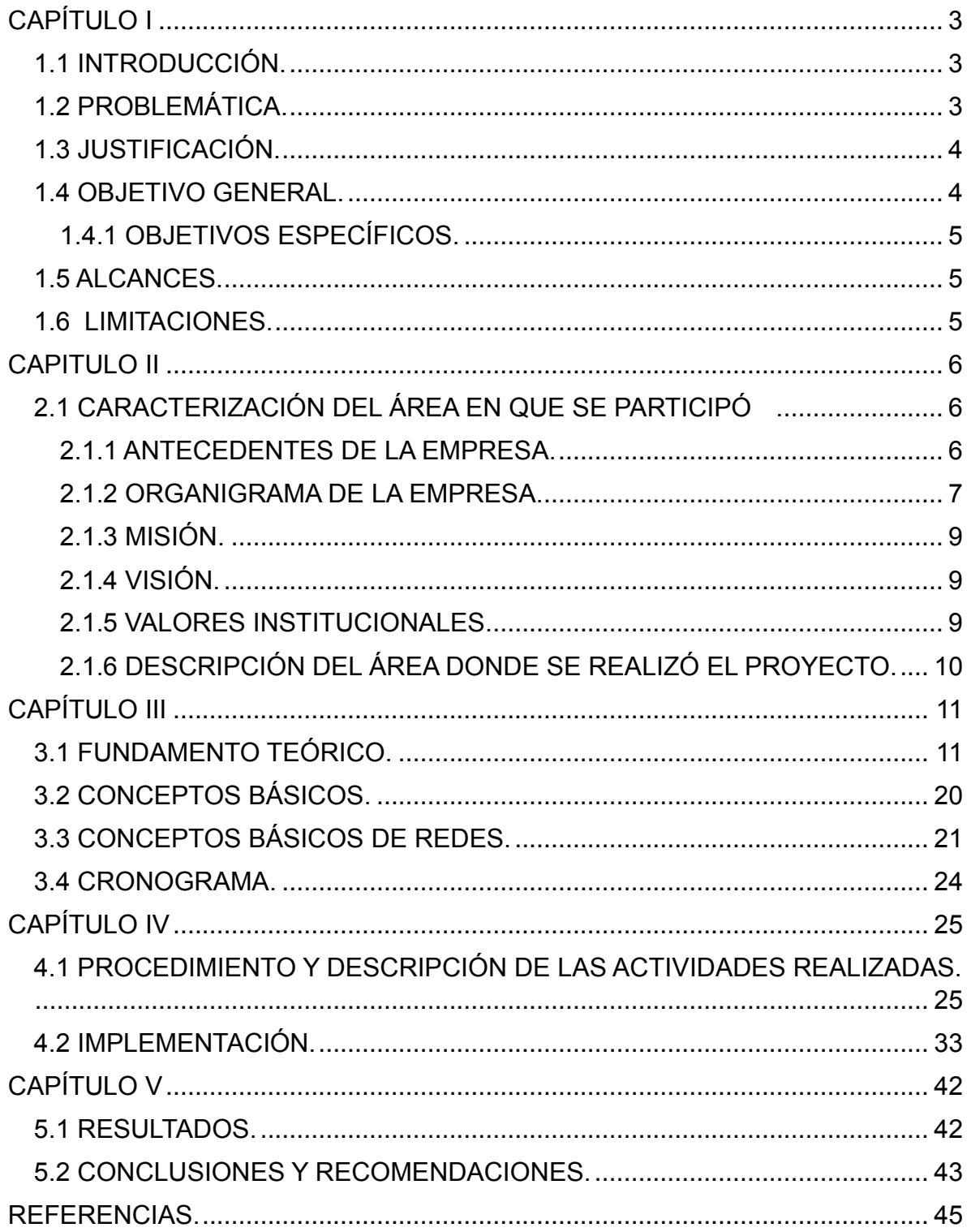

## <span id="page-2-0"></span>**CAPÍTULO I**

## <span id="page-2-1"></span>**1.1 INTRODUCCIÓN.**

 La Red Eléctrica Inteligente (REI; *smart grid en inglés*) [1] es una red de transporte y distribución de energía eléctrica que tiene la capacidad de entender, asimilar, elaborar información y utilizarla adecuadamente, haciendo un uso intensivo de las tecnologías de la información y las comunicaciones. Una Smart Grid es un sistema que permite la comunicación bidireccional entre el consumidor final (usuarios particulares o industriales) y las compañías eléctricas, de forma que la información proporcionada por los consumidores se utiliza por las compañías para permitir una operación más eficiente de la red eléctrica. Además, toda esa información permitirá ofrecer nuevos servicios a los clientes de forma complementaria a la propia energía eléctrica.

 El proyecto Integración de la Red Operativa a la Red Eléctrica Inteligente (REI), será gran aporte para la Gerencia Regional Sureste y la Subestación Sabino se realizara una conexión emigrada a una red operativa REI para los usos de (generación, transmisión, distribución y comercialización).

## <span id="page-2-2"></span>**1.2 PROBLEMÁTICA.**

 Se detectó que en el municipio de Tuxtla Gutiérrez, Chiapas en Gerencia Regional Sureste y la Subestación Sabino que pertenecen a la empresa Comisión Federal de Electricidad no cuenta con un sistema de red de datos actualizado lo suficientemente efectivo, surge la necesidad de realizar una integración de red operativa para los servicios tengan un manejo seguro.

Por lo anterior se requiere la instalación de equipos capaces de proporcionar los datos en forma sistemática y ordenada, a través de equipos ruteadores instalados en una configuración con protocolo OSPF, que conforman una red inteligente (REI), con el objetivo de tener una red operativa en tiempo real todas las variables de la subestación y mantener una interacción directa y oportuna, procurando con ello evitar anomalías, alteraciones y detectando en tiempo real posibles fallas potenciales que pongan en riesgo el Sistema Eléctrico Nacional (SEN). Por lo anterior se considera que son necesarios los siguientes puntos:

- Utilizar la tecnología de los equipos ruteadores y a través del direccionamiento IP se obtendrán mediciones o señalizaciones específicas de los equipos instalados.
- Generar una red actualizada capaz de soportar las exigencias del sistema.

## <span id="page-3-0"></span>**1.3 JUSTIFICACIÓN.**

 El sistema de red de datos que maneja CFE es de una tecnología que esta por terminar su funcionalidad por este caso CFE propone una Integración de la Red Operativa a la Red Eléctrica Inteligente (REI).

 Con el siguiente proyecto se logrará una red operativa en Gerencia Regional Sureste y Subestación Sabino que se encuentran en Tuxtla Gutiérrez, Chiapas; esto derivado a la constante necesidad de obtener datos y variables monitoreables del Sistema Eléctrico Nacional es imperativo implementar la Red Operativa Inteligente (REI) al sistema operativo de las áreas de comunicación, control, protecciones, subestaciones y líneas en CFE, Tener un servicio de mayor calidad y estabilidad que brinde una mayor eficiencia en la red de datos en las dos Subestaciones.

 La llegada de la nueva tecnología que tendremos en estas subestaciones y con los equipos que manejaremos que son de tecnología CISCO como la utilización de fibra óptica, cables UTP para los manejos de datos, para que las subestaciones faltantes también migren a una red operativa inteligente llamada REI para que toda la información que se transmita sea interconectadas con una sola topología del diseño de red de datos.

## <span id="page-3-1"></span>**1.4 OBJETIVO GENERAL.**

Implementar una Red Eléctrica Inteligente en Tuxtla Gutiérrez donde estará la Gerencia Regional Sureste y Subestación Sabino, que traerá beneficios económicos, sociales y ambientales. Permitirá la interconexión del sistema operativo en las áreas de comunicación, control, protecciones subestaciones y líneas de datos lo cual permitirá que las actividades propias del personal encargado tengan una información de calidad. La Reforma Energética recientemente promulgada y la Ley de la Industria Eléctrica han fortalecido la capacidad de México para implementar la Red Eléctrica Inteligente, dando autoridad clara a la Comisión Reguladora de Energía.

## <span id="page-4-0"></span>**1.4.1 OBJETIVOS ESPECÍFICOS.**

Para crear una red operativa de datos que tenga una comunicación entre Gerencia Regional y Subestación Sabino se tienen que cubrir los siguientes puntos:

- Realizar el montaje e instalación de los Gabinetes o Rack en cada Subestación.
- Realizar el Parcheo de los cables UTP para conectar con el Switch.
- Implementar Pruebas de Conexión con el Programa Cisco Packet Tracer.

### <span id="page-4-1"></span>**1.5 ALCANCES.**

 Tener una Red Eléctrica Inteligente en Gerencia Regional y Subestación Sabino con una arquitectura que nos proporcione un manejo de datos eficiente para eso tendremos estos siguientes puntos:

- $\checkmark$  Construir una arquitectura de servicios para extender las capacidades de la Red Eléctrica Inteligente (REI) para apoyar la operación, coordinación y toma de decisiones relativas a las actividades del personal.
- Contar con una arquitectura basada en estándares, generando un impacto positivo en la operación y productividad de los centros de trabajo.

### <span id="page-4-2"></span>**1.6 LIMITACIONES.**

 La principal limitante es que se cuenta con solo una vía de Fibra Óptica; sin embargo, para cubrir la limitante con que se encuentra actualmente se propone contar con dos rutas de tráfico de datos, ya que por el momento se tiene solo una vía de comunicación por tal motivo si ocurriera algún percance en la vía de transmisión se perdería los datos actuales que se estarían utilizando en ese momento, por ese motivo la limitante que se tiene actualmente se puede corregir teniendo una o más vías de comunicación.

## <span id="page-5-0"></span>**CAPITULO II**

## <span id="page-5-1"></span>**2.1 CARACTERIZACIÓN DEL ÁREA EN QUE SE PARTICIPÓ .**

 El área en el cual se desarrollará este proyecto se conforma por las siguientes especialidades [2]: Comunicaciones, Protección y Medición, Control e Informática, Administración, así como de Subestaciones y Líneas. Siendo cada una de estas importantes para el logro de los objetivos y metas programadas.

 La Zona de Transmisión Tuxtla, tiene la necesidad y el compromiso de proporcionar servicios de Telecomunicaciones a clientes internos y externos, dentro de una Red de Fibra Óptica troncal y de última milla en la ciudad de Tuxtla Gutiérrez, Cintalapa, Copainalá y Chiapa de Corzo; misma que se encuentra instalada en la Red Eléctrica de Distribución en postería de 13.8 kV; con la finalidad de proporcionar servicios de datos de los siguientes clientes: SCT, CJF, BANOBRAS, SAGARPA, SCJN, PEMEX, EPS CFE Distribución y EPS CFE Generación. El objetivo principal es mantener en operación los servicios que se proporcionan mediante los enlaces de fibra óptica con la finalidad de cumplir con los requisitos de los contratos, satisfacción del cliente, disponibilidad y la confiabilidad de los servicios. Derivado a lo anterior, es necesario monitorear el estado que guarda cada uno de los equipos que brindan el servicio, con el objetivo de contar con el monitoreo y control de cada una de las alarmas que genera el equipo y proporcionar atención inmediata para su restablecimiento, evitando con ello una afectación mayor, garantizando la confiabilidad y seguridad en la operación de los equipos.

## <span id="page-5-2"></span>**2.1.1 ANTECEDENTES DE LA EMPRESA.**

 La Gerencia Regional de Transmisión Sureste de Transmisión Sureste (GRTSE) [3] es una de las nueve Gerencias que conforman la Subdirección de Transmisión, y su ámbito de influencia abarca los Estados de Chiapas, Oaxaca, Tabasco y parte de Veracruz. La responsabilidad de la GRTSE es la de mantener la disponibilidad y confiabilidad de la red eléctrica de potencia y proporcionar servicios de telecomunicaciones para la satisfacción de nuestros clientes. La GRTSE está conformada por las especialidades de Subestaciones, Líneas de Transmisión, Protección y Medición, Control, Comunicaciones y Administración. Geográficamente está constituida por 11 centros que conforman las 5 Zonas de Transmisión: Villahermosa, Tuxtla, Tapachula, Istmo y Malpaso. La GRTSE cuenta con una plantilla de trabajadores que incluye al personal directivo no sindicalizado y personal sindicalizado. Para mantener y/o mejorar la disponibilidad y confiabilidad de la red eléctrica de potencia, se lleva a cabo el mantenimiento, modernización y puestas en servicio de los equipos e instalaciones de la Red de Energía Eléctrica y Telecomunicaciones.

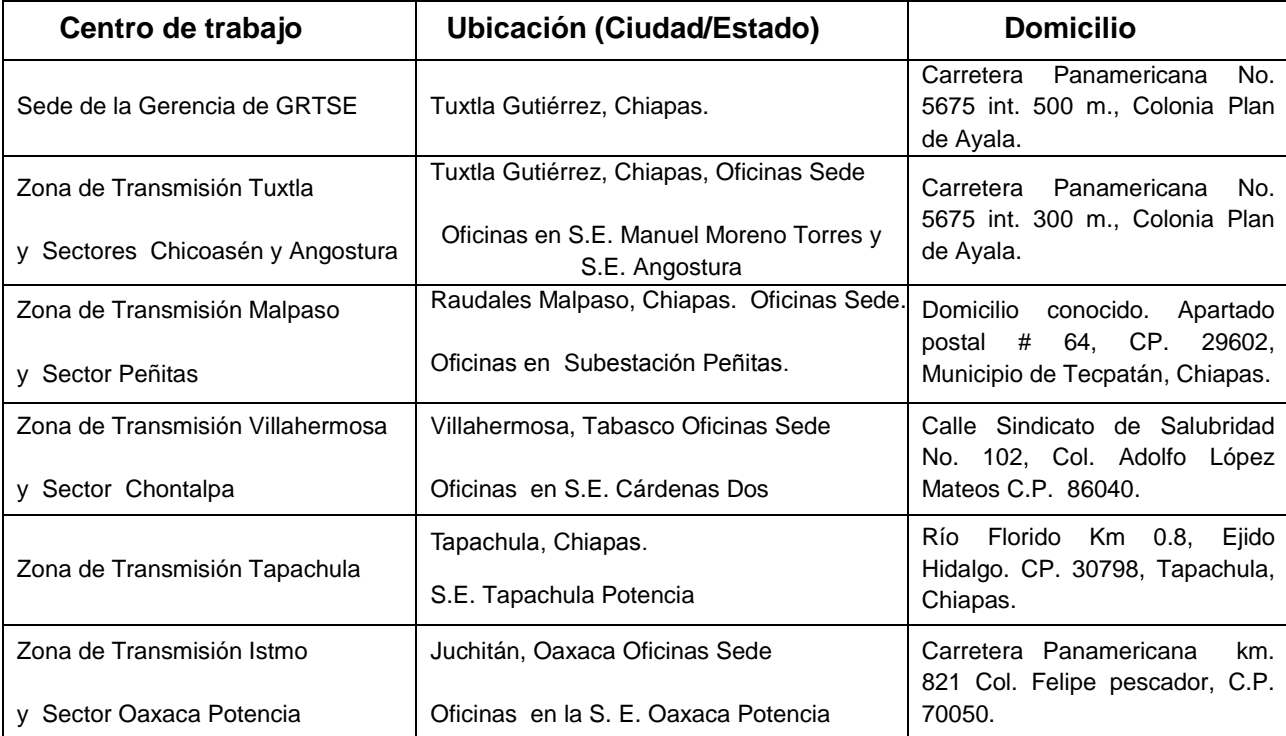

Tabla 2.1.- Ubicaciones de los centros de trabajo en Chiapas.

## <span id="page-6-0"></span>**2.1.2 ORGANIGRAMA DE LA EMPRESA.**

 La Gerencia cuenta con un Comité Directivo Local, conformado por: Gerente Regional, Subgerentes de Especialidad, Jefe del Departamento de Control de Gestión e Informática y Coordinadores Regionales de Calidad, Ambiental y Seguridad y Salud en el Trabajo, los cuales llevan a cabo las revisiones por la Dirección al Sistema Integral de Gestión de manera local, de acuerdo al Programa de Revisión que se establece de manera anual.

 Las Zonas de Transmisión, cuentan con un Comité Directivo Local, conformado por: El Superintendente de Zona, Jefes de Departamento de Especialidad y Coordinadores Locales de Calidad, Ambiental y Seguridad y Salud en el Trabajo,

los cuales llevan a cabo las revisiones por la Dirección al Sistema Integral de Gestión de manera local, de acuerdo al Programa de Revisión que se establece de manera anual.

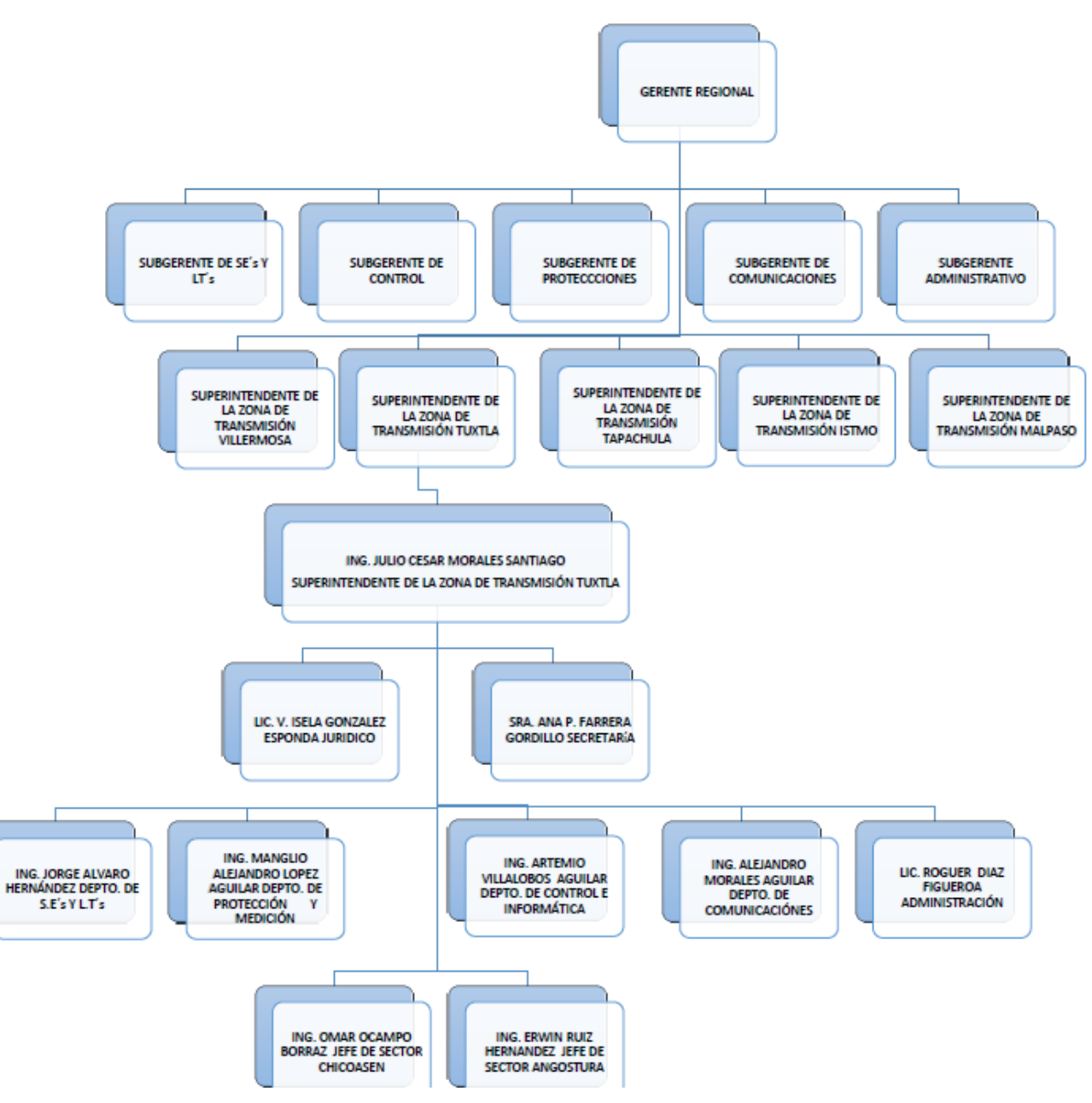

Figura 2.1.- Organigrama de la Empresa.

## <span id="page-8-0"></span>**2.1.3 MISIÓN.**

 Asegurar el acceso a la Red Nacional de Transmisión de la CFE [4] en condiciones de disponibilidad, eficiencia, calidad, confiabilidad, y continuidad (4), mediante su **operación, mantenimiento, expansión** (2) **y modernización** (3) además de **suministrar otros productos y servicios asociados** (5) para crear valor económico al Estado Mexicano (1), de manera sustentable (4).

*(1)Art. 4 – LCFE (2)Art. 29 – LIE (3)Art. 26 – LIE (4)Art. 4 párrafo II - LIE (5)Art. 4 párrafo VI - LIE*

## <span id="page-8-1"></span>**2.1.4 VISIÓN.**

 Ser una empresa transportista [4] de energía eléctrica (1) respetuosa del medio ambiente que tiene un desempeño acorde con lo establecido por el ente regulador, que cuenta con autonomía de gestión  $(2)$  y separación legal del resto de los procesos sustantivos de la CFE (3), que cumple con la rentabilidad definida por el Estado  $(4)$  y genera ingresos adicionales  $(5)$  prestando servicios que permiten obtener un máximo beneficio de su talento e infraestructura física.

#### **Nuestro reto**

Cero fallas con afectación al cliente.

*(1)Art. 58 – LCFE (2)Art. 2 – LCFE, Art. 102 - LCFE (3) Art. 10 y Art. 57 – LCFE y Art. 8 – LIE (4) Art. 148 – LIE (5) Art. 99 - LCFE* 

### <span id="page-8-2"></span>**2.1.5 VALORES INSTITUCIONALES.**

Los valores que deben cumplir todos los trabajadores de CFE son:

- $\checkmark$  Integridad
- $\checkmark$  Productividad
- $\checkmark$  Responsabilidad

Ref: *Código de conducta de los trabajadores de la CFE.*

## <span id="page-9-0"></span>**2.1.6 DESCRIPCIÓN DEL ÁREA DONDE SE REALIZÓ EL PROYECTO.**

 En el área de Transmisión, específicamente en la especialidad de comunicaciones es el lugar donde se realizan las distintas tareas de mantener la comunicación a los usuarios, dentro de las principales se encuentra las conexiones vía fibra óptica, radiocomunicación, monitoreo y habilitación de canales para Teleprotecciones de líneas de alta tensión, voceo mediante equipamiento específico para interiores y exteriores, red de datos a través de switches y routers, entre otros.

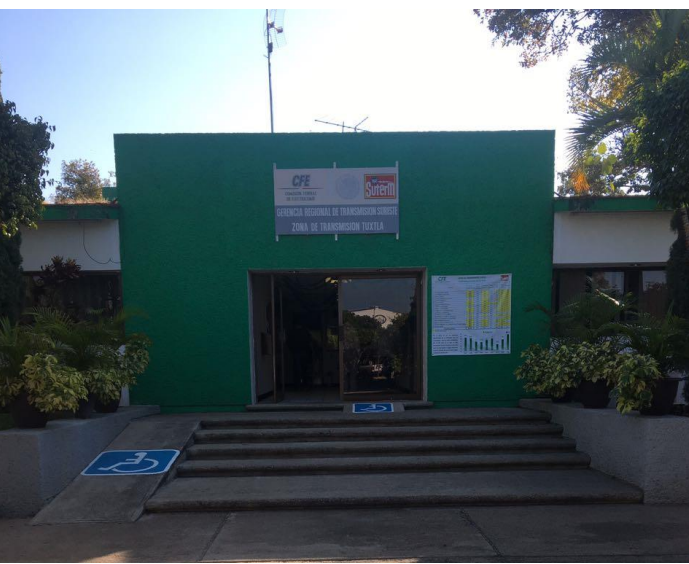

Figura 2.2.- Area de Transmisión.

 Específicamente para este proyecto de la Red Inteligente se desarrollara en subestaciones Gerencia Regional Sureste ubicada en Tuxtla Gutiérrez Carretera Panamericana numero 5675 al interior con 500 metros con código postal 29020 con coordenadas siguientes: Latitud: 16° 45' 40'', Longitud: 93° 11' 26'' y Subestación Sabinos Carretera Internacional San Fernando Km 190 con coordenadas Latitud: 16° 48' 41.20'', Longitud: 93° 11' 30.63'' para que tengan estas dos grandes Subestaciones con tecnología REI para su buen funcionamiento, lo cual es primordial para el transporte de la comunicación de datos mejorando con ello la calidad y confiabilidad de la Red.

# <span id="page-10-0"></span>**CAPÍTULO III**

## <span id="page-10-1"></span>**3.1 FUNDAMENTO TEÓRICO.**

 Para el proyecto Integración de la Red Operativa a la Red Eléctrica Inteligente (REI), se utilizara los siguientes equipos para Gerencia Regional Sureste y Subestación Sabinos será capaz de utilizar tecnología de Cisco, Switches o routers como cableado de fibra óptica conexiones UTP se describen los siguiente.

#### - **CISCO 3650**

Para el siguiente proyecto se utilizará la tecnología CISCO para un mejor funcionamiento de la REI, se recomienda utilizar el switch CISCO 3650, por tener un diseño robusto, tener una mayor disponibilidad de red de datos, por lo anterior se describe lo siguiente:

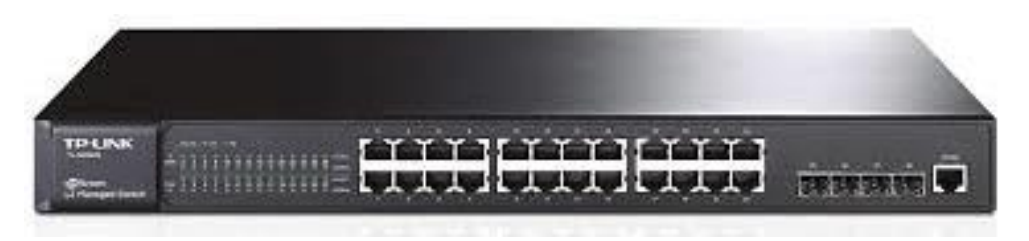

Figura 3.1 Switch CISCO 3650

 La CGR CISCO 3650 [5] es un router robusto optimizado para su uso en la multitud de diferentes redes de comunicación que se encuentran en las industrias de energía y servicios públicos (Figura 3.1). Un ejemplo de aplicación de la CGR CISCO 3650 es para las redes de subestación en entornos adversos comunes en subestaciones de transmisión y distribución eléctrica. La CGR 3650 proporciona operadores con los beneficios de una mayor seguridad, manejabilidad y fiabilidad de la red. La CGR 3650 utiliza CISCO IOS ® Software, que es el sistema operativo alimentación de millones de routers CISCO desplegados en todo el mundo. CISCO IOS Software ofrece las ventajas de seguridad integrada para América del Norte de Confiabilidad Eléctrica Corporación / protección de infraestructuras críticas cumplimiento (NERC / CIP), calidad de servicio y gestión de la red para ayudar a garantizar la integridad y la prioridad de las comunicaciones de datos operacionales.

CGR primaria CISCO 3650 incluye:

- Diseño robusto industrial, que ofrece sin ventiladores o piezas en movimiento, y un rango de temperatura operativa extendida.
- El cumplimiento de subestaciones IEC 61850-3 e IEEE-1613 para entornos de subestaciones de utilidad.
- Integradas de seguridad para ayudar a abordar el cumplimiento de los mandatos de protección de infraestructura crítica.
- Diseño de alta disponibilidad para una máxima disponibilidad de la red y la redundancia.
- Herramientas de red y gestión de dispositivos para las implementaciones, actualizaciones y monitoreo remoto.

*Soluciones de redes y la CGR CISCO 3650*: Automatización de Subestaciones Automatización de subestaciones promete traer una mayor automatización y la inteligencia de la red de energía para hacer frente a una gran variedad de desafíos de servicios públicos. Utilidades se centran en cómo mejorar la fiabilidad de la red, mejorar la seguridad de la red para cumplir con los requisitos reglamentarios, y reducir los gastos operativos. El CISCO Connected cuadrícula router y el switch oferta de servicios públicos una solución de red robusta que permita la comunicación bidireccional fiable y segura para la automatización de subestaciones. La figura muestra una red convergente de extremo a extremo IP desde el centro de datos para el hogar. La CGR 2010 y 2520 la CGR se despliega en ambas subestaciones de transmisión y distribución. Networking estos puntos de presencia de red ofrece a los operadores con mayor visibilidad de activos de la red y ayuda a identificar, aislar, y restaurar los cortes de manera más eficiente.

| beneficios                                               | <b>Descripción</b>                                                                                                    |
|----------------------------------------------------------|----------------------------------------------------------------------------------------------------|
| de<br>Integración<br>servicios                           | CGR 3650 ofrece servicios integrados, incluyendo el<br>enrutamiento avanzado de datos, servidor de seguridad,<br>limitación de tráfico, calidad del<br>servicio,<br>la<br>segmentación de la red                                                                                                    |
| Sólidamente para el<br>cumplimiento de la<br>subestación | Compatible con IEEE 1613 y IEC 61850-3 normas de<br>subestación para la ruggedization<br>refrigeración por convección natural, sin partes móviles<br>o ventiladores para una máxima fiabilidad<br>extendido EMI y protección contra sobretensiones para<br>la protección en entornos de subestación |
| Los servicios en la                                      | Una única imagen universal del software CISCO IOS se<br>instala en cada CGR 2010. La imagen universal contiene                                                                                                    |

Tabla 3.1. Beneficios clave del negocio de la CGR 3650

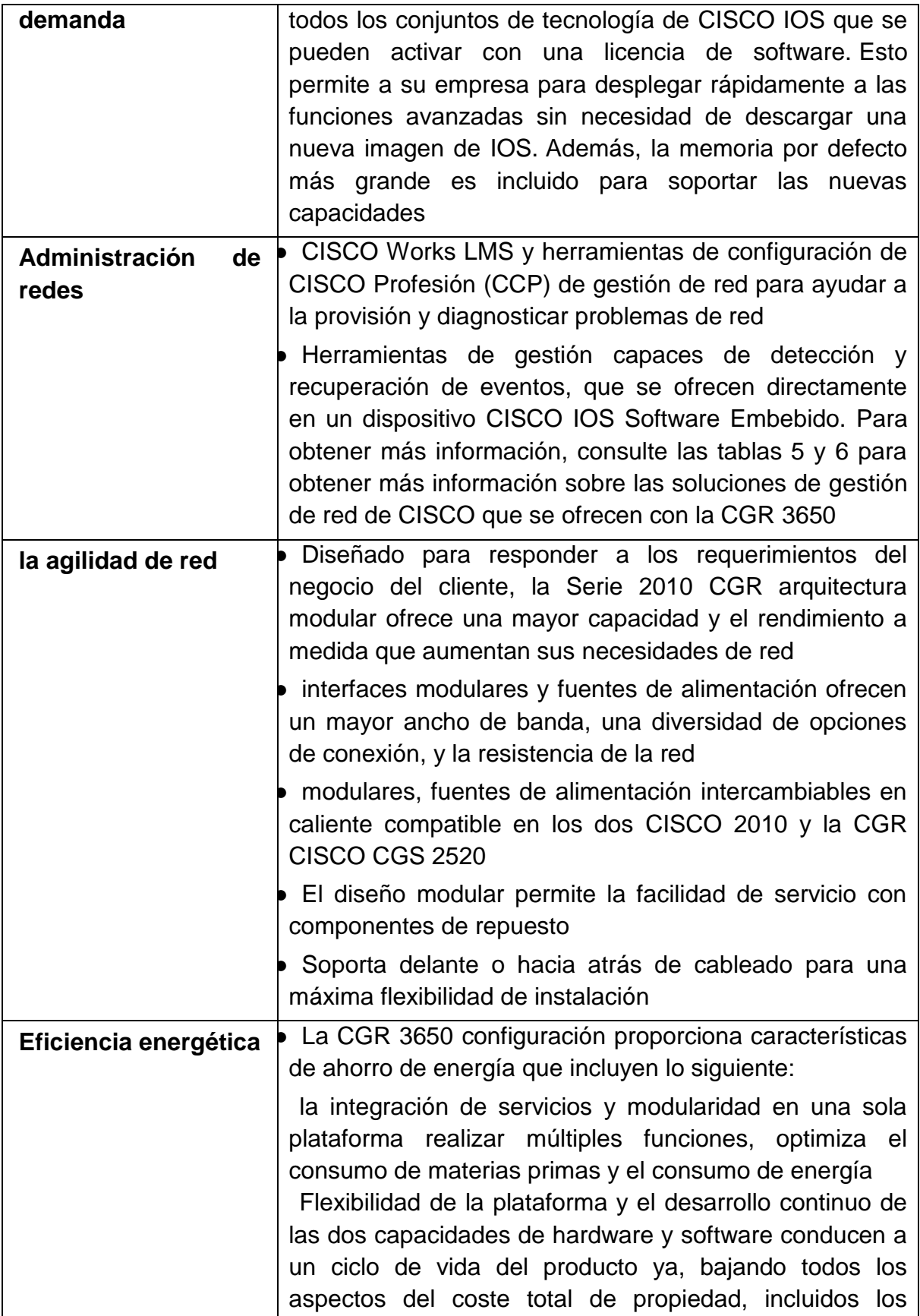

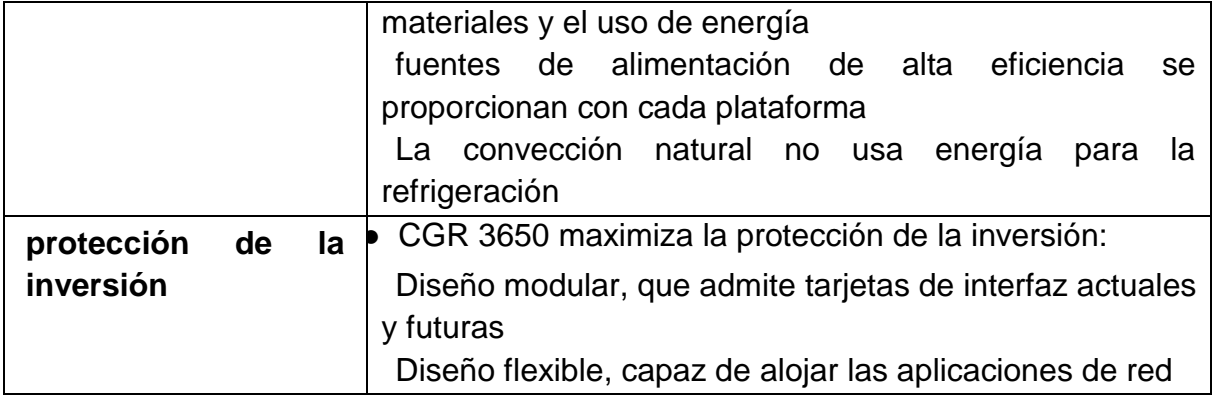

#### - **ARMARIO RACK 19".**

Para el proyecto se pretende utilizar un gabinete o rack, que tenga una característica de 19¨ ya que tiene puertas delanteras y traseras que hace fácil la instalación de los equipos, con ventiladores esto hace que siempre tenga una temperatura estable como el uso práctico de la instalación de los equipos a instalar, con las especificaciones siguientes para que tengan un mejor funcionamiento los equipos:

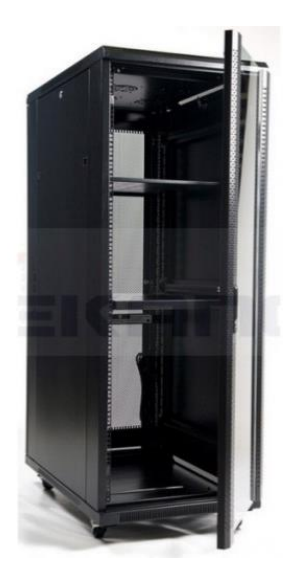

Figura 3.3 Rack 19"

 Los Racks de la Serie R de CISCO [5] son una solución ideal para entornos de misión crítica que requieren los niveles más altos De fiabilidad, integridad estructural y seguridad. El diseño moderno ofrece una potencia, refrigeración y

Las características de gestión de cables, así como la resistencia y la estabilidad necesaria en los gabinetes de rack de hoy en día, Ofreciendo tranquilidad para los elementos de infraestructura más importantes.

#### **Contenido incluido:**

- 2 Bandejas fijas.

- 4 ruedas con freno.
- 4 ventiladores de techo de 120 mm.
- 1 Base de enchufes de 8 tomas Schuko con interruptor.
- 1 juego de llaves para cerraduras.
- 1 kit de tornillería para montaje de equipos.

### **Se suministra totalmente montado**

#### **Características generales:**

- Puerta frontal de cristal templado y transparente.
- Puerta trasera troquelada que optimiza la ventilación interior.
- Apertura de seguridad Handylock en puerta frontal y llave en puerta posterior.
- Laterales desmontables con cerradura.

#### **Especificaciones:**

Estándares: ANSI/EIA, AS-310-D, DIN41491; PART1, DIN41494; PART7 IEC297-2, GB/T3047.2-42, compatible con 19" International Standard, Rohs. Grado de protección: IP20. Capacidad de carga: Carga máxima estática: 800Kg.

#### **Material:**

Grosor de acero: Carriles de montaje 2.0 mm., ángulos montaje 1.5 mm., resto 1.2 mm.

### - **PATCH PANEL.**

Se colocará un patch panel, de 24 puertos modelo TC-P24C5E, para realizar una configuración de parcheo ya que para su instalación es fácil y maniobrable, por eso este panel de parcheo es ideal en el gabinete del proyecto para poder realizar las conexiones que tendrá la REI.

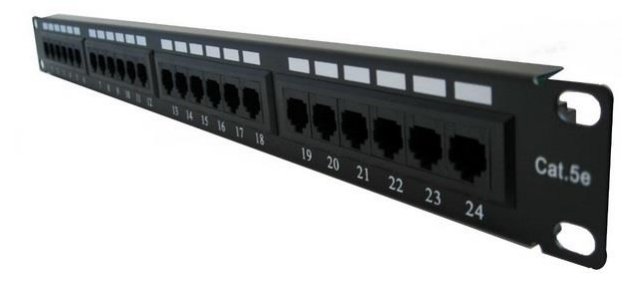

Figura 3.4 Patch panel

 El patch panel [6] (su traducción al español es panel de parcheo ó también panel de conexiones), se trata de un concentrador pasivo de conexiones de red, conformado por una regleta metálica especialmente diseñada para ser colocada en Racks (Bastidores). El Patch panel cuenta en su parte frontal con un número definido de conectores RJ45 y en la parte trasera diversas conexiones para acoplar cables de red UTP procedentes de los conectores de pared Jack RJ45. Figura 3.4.

 La función principal del patch panel es la de concentrar en su parte trasera cableado UTP rígido, el cuál proviene de los diferentes nodos de la red local, mientras que la parte frontal tiene la función de interconectar la red principalmente con switches ó Hubs. Al patch panel se le define como concentrador pasivo debido a que no utiliza circuitería electrónica extra para realizar su trabajo de interconexión, a diferencia de los Hubs ó switches que utilizan electrónica para concentrar las conexiones de red. Figura 3.5.

- 1. Estructura metálica: se encarga de contener los elementos de la red, con un tamaño acorde al Rack en que se colocará.
- 2. Conectores RJ45: Permite interconectar por medio de cables de red completos con los Switches.
- 3. Orificios de sujeción: Se utilizan para colocar un tornillo que lo sujeta al Rack.
- 4. Conectores traseros: interconectan los nodos de la red por medio de cable UTP rígido con el puerto RJ45 frontal.

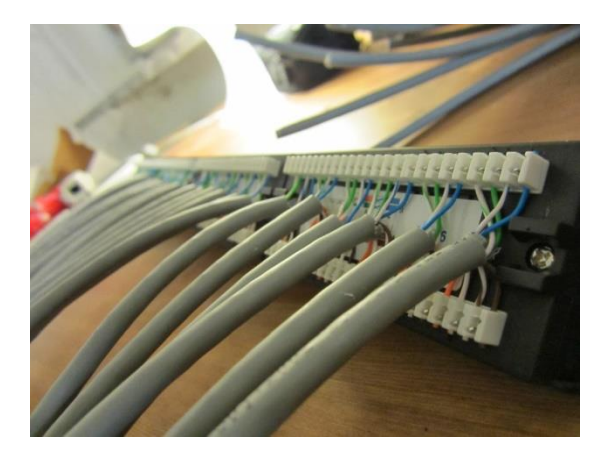

Figura 3.5 Parte trasera del patch panel

### - **CABLE UTP CATEGORÍA 6.**

Para las conexiones que se tendrán en el patch panel al CISCO 3650 en el proyecto se utilizará cable UTP, con una categoría clase 6 por el uso rudo, flexible y fácil manejo en las conexiones del panel de parcheo al switch, por ese motivo se recomienda la utilidad del cable UTP.

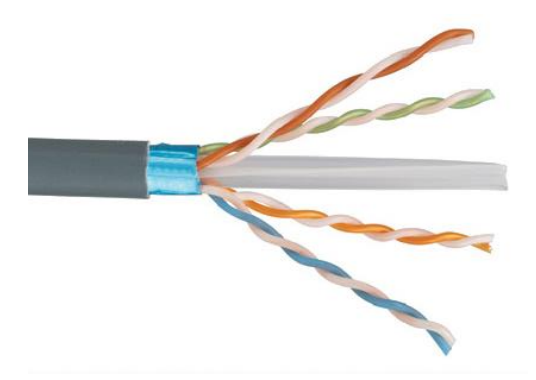

Figura 3.6 Cable UTP

 Cable de uso exterior, armado con trenza [7] de acero y cubierta libre de halógenos, con avanzada tecnología para trasmitir datos a alta velocidad. Proporcionan unas excelentes características que superan los requerimientos de la categoría 6, obteniendo unos valores de rendimiento a 500 MHz muy superiores a los cables existentes en el mercado para esta categoría.

#### Descripción:

- Conductor de cobre sólido de 0.57 mm.
- Aislamiento de polietileno.
- Conductores pareados y cableados.
- Separador de polietileno para asegurar alto desempeño en diafonía.
- Cinta plástica aluminada e hilo dren.
- Cubierta de PVC.

Especificaciones:

ANSI/EIA/TIA 568-B2.1 IEC 61156-5

ISO/IEC 11801 NOM-001-SEDE

NMX-I-248, NEC (NFPA)

NMX-I-236/02-NYCE

Aplicaciones:

Instalación en un solo piso, redes blindadas para sistemas.

10 BASE T (IEEE 802.3)

16 TOKEN RING (IEEE 802.5)

100 BASE BG

100 Mb/s TP-PMD (ANSI X3T9.5)

1.2 Gb/s ATM

1000 BASE T (IEEE802.3 ab)

CERTIFICACIÓN:

A12354 para el sistema de calidad bajo ISO 9000.

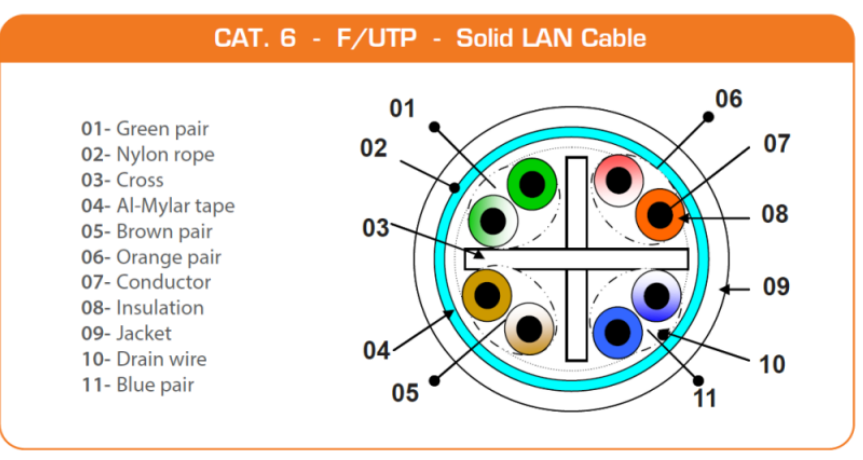

Figura 3.7 Descripción del cable UTP

#### - **PROTOCOLO OSPF.**

 Se utilizara un protocolo Open Shortest Path First (OSPF) [8] es un protocolo en enrutamiento abierto no propietario del tipo Link State. Este fue desarrollado por la organización IETF como un Interior Gateway Protocol (IGP) con el objetivo de reemplazar al protocolo RIP.

 OSPF es un protocolo de enrutamiento sin clase y de estado del enlace, cuya versión actual para IPv4 es la OSPFv2 descrita en la RFC 2328. Entre sus características básicas habría que destacar las siguientes:

- Sus mensajes se encapsulan en un paquete IP con indicador de protocolo 89.
- La dirección de destino se establece para una de dos direcciones multicast: 224.0.0.5 ó 224.0.0.6. Si el paquete OSPF se encapsula en una trama de Ethernet, la dirección MAC de destino es también una dirección multicast: 01-00-5E-00-00-05 o 01-00-5E-00-00-06.
- Tiene asignada una distancia administrativa de 110.

Existen cinco tipos de paquetes OSPF:

• Paquete Hello. Se utiliza para mantener activa la conexión OSPF con otros routers adyacentes.

• Paquete DBD (DataBase Description). Contiene información de la base de datos del router que lo emite acerca del estado de los enlaces locales a este.

• Paquete LSR (Link-State Request). Es una solicitud de información sobre cualquier entrada de la base de datos de estado del enlace.

• Paquete LSU (Link-State Update). Es una respuesta a las peticiones LSR y contiene diferentes tipos de notificaciones sobre el estado del enlace, LSA (Link-State Advertisement).

• Paquete LSAck (Link-State acknowledgment). Es un acuse de recibo de un paquete LSU.

#### - **PROGRAMA CISCO PACKET TRACER.**

 Se utilizó el programa CISCO Packet Tracer para hacer simulaciones, y tener un panorama, del resultado del proyecto por este motivo la tecnóloga del programa hace más técnica las instalaciones antes de realizar físicamente el montaje del proyecto.

 Como se acostumbra hacer en inglés [9], abreviaré su nombre como PT. El PT está vinculado con las academias de Networking de CISCO, es una aplicación que permite diseñar topologías de red con los mismos íconos que se usan en el currículo oficial. Más allá de poder diseñar las topologías, el PT permite configurar los equipos con casi todas las tecnologías que se mencionan en los currículos y observar cómo funcionan como si fueran equipos reales. PT al día de hoy va en la versión 7.0, recientemente liberada.

 Si tuviéramos que definir PT en una frase corta sería simulador de redes de datos. El objetivo inicial de PT es ser una herramienta didáctica, pero después de la versión 5.0, la capacidad de simulación es tal que prácticamente puede servir para preconfigurar una red real o ver si alguna opción de implementación experimental puede ser viable. De todos modos hay que recordar que ese no es el objetivo de PT y por lo tanto no se puede asegurar que lo que funcione en el PT se pueda tomar seriamente como prueba de alguna implementación real, para eso es mejor diseñar topologías prototipo y probar con los equipos reales, con topologías controladas o usar emuladores, también con mucho cuidado. Figura 3.8.

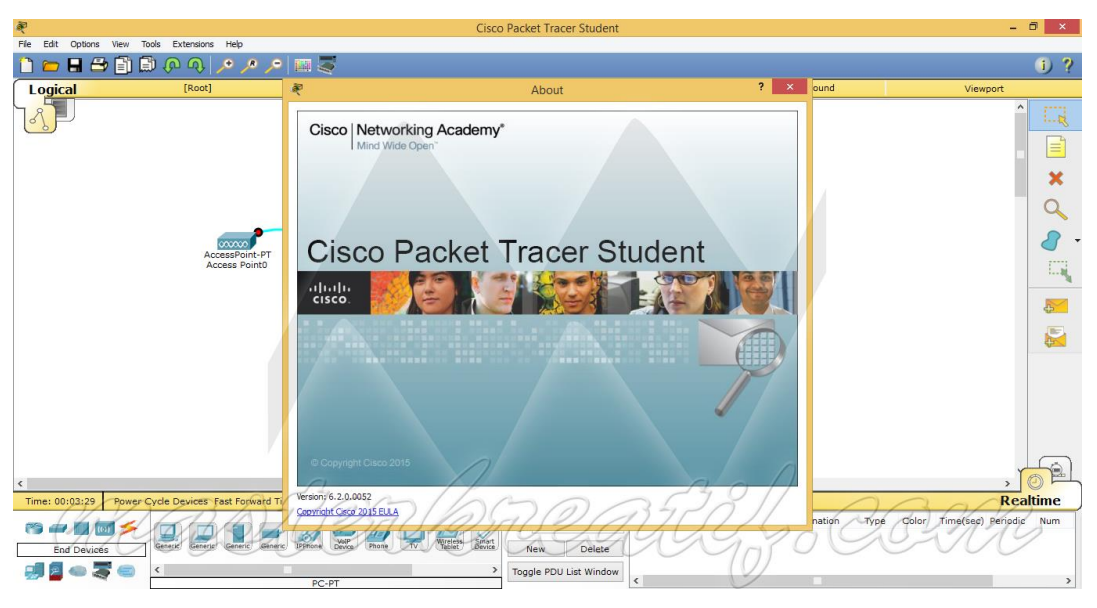

Figura 3.8 Programa CISCO Packet Tracer Student

# <span id="page-19-0"></span>**3.2 CONCEPTOS BÁSICOS.**

Una red inteligente se utiliza la tecnología informática para optimizar la producción y distribución mediante la centralización de determinadas funciones de control y proceso sirve para prestar servicios que requieren el manejo eficiente de un considerable volumen de datos, con el fin de mejorar la calidad de servicios que proporcionan la REI.

# <span id="page-20-0"></span>**3.3 CONCEPTOS BÁSICOS DE REDES.**

 Es un conjunto de nodos o Equipos Terminales de Datos [10] interconectados mediante enlaces de transmisión de datos.

 Una red de telecomunicaciones es un conjunto de medios técnicos instalados, organizados, operados y administrados con la finalidad de brindar servicios de comunicaciones a distancia. Figura 3.9.

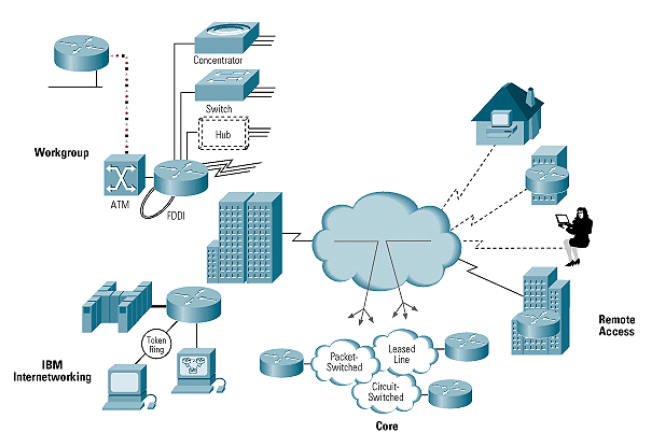

Figura 3.9 Conexión de redes. *Fuente Edsel Enrique Urueña León, redes (2005)*

Red de área local:

 Una red de área local (LAN) conecta equipos ubicados cerca unos de otros. Por ejemplo, dos equipos conectados en una oficina o dos edificios conectados mediante un cable de alta velocidad pueden considerarse una LAN. Una red corporativa que incluya varios edificios adyacentes también puede considerarse una LAN.

Red de área extensa:

 Una red de área extensa (WAN) conecta varios equipos que se encuentran a gran distancia entre sí. Por ejemplo, dos o más equipos conectados en lugares opuestos del mundo pueden formar una WAN. Una WAN puede estar formada por varias LAN interconectadas. Por ejemplo, Internet es, de hecho, una WAN. Figura3.10.

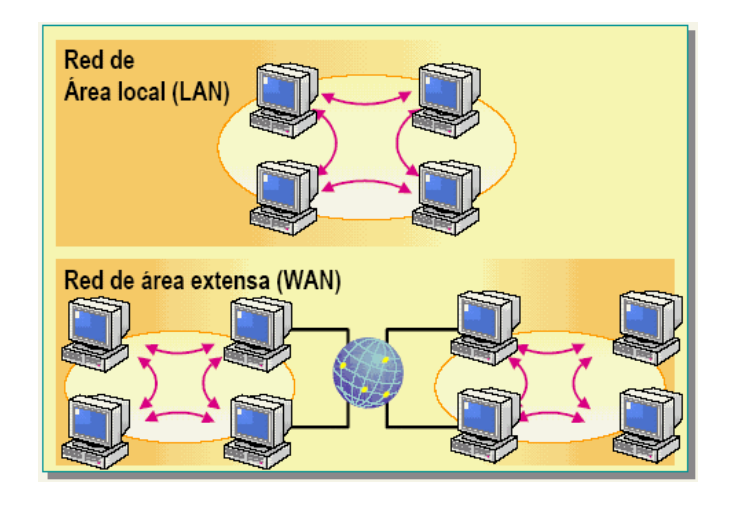

Figura 3.10 Red local y extensa. *Fuente Edsel Enrique Urueña León, redes (2005)*

Componentes básicos de conectividad.

 Los componentes básicos de conectividad de una red incluyen los cables, los adaptadores de red y los dispositivos inalámbricos que conectan los equipos al resto de la red. Estos componentes permiten enviar datos a cada equipo de la red, permitiendo que los equipos se comuniquen entre sí. Algunos de los componentes de conectividad más comunes de una red son:

- Adaptadores de red.
- Cables de red.
- Dispositivos de comunicación inalámbricos.
	- Cables de red.

 Al conectar equipos para formar una red utilizamos cables que actúan como medio de transmisión de la red para transportar las señales entre los equipos. Un cable que conecta dos equipos o componentes de red se denomina segmento. Los cables se diferencian por sus capacidades y están clasificados en función de su capacidad para transmitir datos a diferentes velocidades, con diferentes índices de error. Las tres clasificaciones principales de cables que conectan la mayoría de redes son: de par trenzado, coaxial y fibra óptica.

- Cable de par trenzado

 El cable de par trenzado (10baseT) está formado por dos hebras aisladas de hilo de cobre trenzado entre sí. Existen dos tipos de cables de par trenzado: par trenzado sin apantallar (unshielded twisted pair, UTP) y par trenzado apantallado (shielded twisted pair, STP). Éstos son los cables que más se utilizan en redes y pueden transportar señales en distancias de 100 metros.

 El cable UTP es el tipo de cable de par trenzado más popular y también es el cable en una LAN más popular.

 El cable STP utiliza un tejido de funda de cobre trenzado que es más protector y de mejor calidad que la funda utilizada por UTP. STP también utiliza un envoltorio plateado alrededor de cada par de cables. Con ello, STP dispone de una excelente protección que protege a los datos transmitidos de interferencias exteriores, permitiendo que STP soporte índices de transmisión más altos a través de mayores distancias que UTP.

El cableado de par trenzado utiliza conectores Registered Jack 45 (RJ-45) para conectarse a un equipo. Son similares a los conectores Registered Jack 11 (RJ-11).

#### - Cable coaxial

 El cable coaxial está formado por un núcleo de hilo de cobre rodeado de un aislamiento, una capa de metal trenzado, y una cubierta exterior. El núcleo de un cable coaxial transporta las señales eléctricas que forman los datos. Este hilo del núcleo puede ser sólido o hebrado. Existen dos tipos de cable coaxial: cable coaxial ThinNet (10Base2) y cable coaxial ThickNet (10Base5). El cableado coaxial es una buena elección cuando se transmiten datos a través de largas distancias y para ofrecer un soporte fiable a mayores velocidades de transferencia cuando se utiliza equipamiento menos sofisticado.

- Cable de fibra óptica

 El cable de fibra óptica utiliza fibras ópticas para transportar señales de datos digitales en forma de pulsos modulados de luz. Como el cable de fibra óptica no transporta impulsos eléctricos, la señal no puede ser intervenida y sus datos no pueden ser robados. El cable de fibra óptica es adecuado para transmisiones de datos de gran velocidad y capacidad ya que la señal se transmite muy rápidamente y con muy poca interferencia. Un inconveniente del cable de fibra óptica es que se rompe fácilmente si la instalación no se hace cuidadosamente. Es más difícil de cortar que otros cables y requiere un equipo especial para cortarlo.

Selección de cables La siguiente tabla ofrece una lista de las consideraciones a tener en cuenta para el uso de las tres categorías de cables de red.

### **3.4 CRONOGRAMA.**

Para el proyecto se presenta una tabla del cronograma que servirá para contabilizar las actividades:

<span id="page-23-0"></span>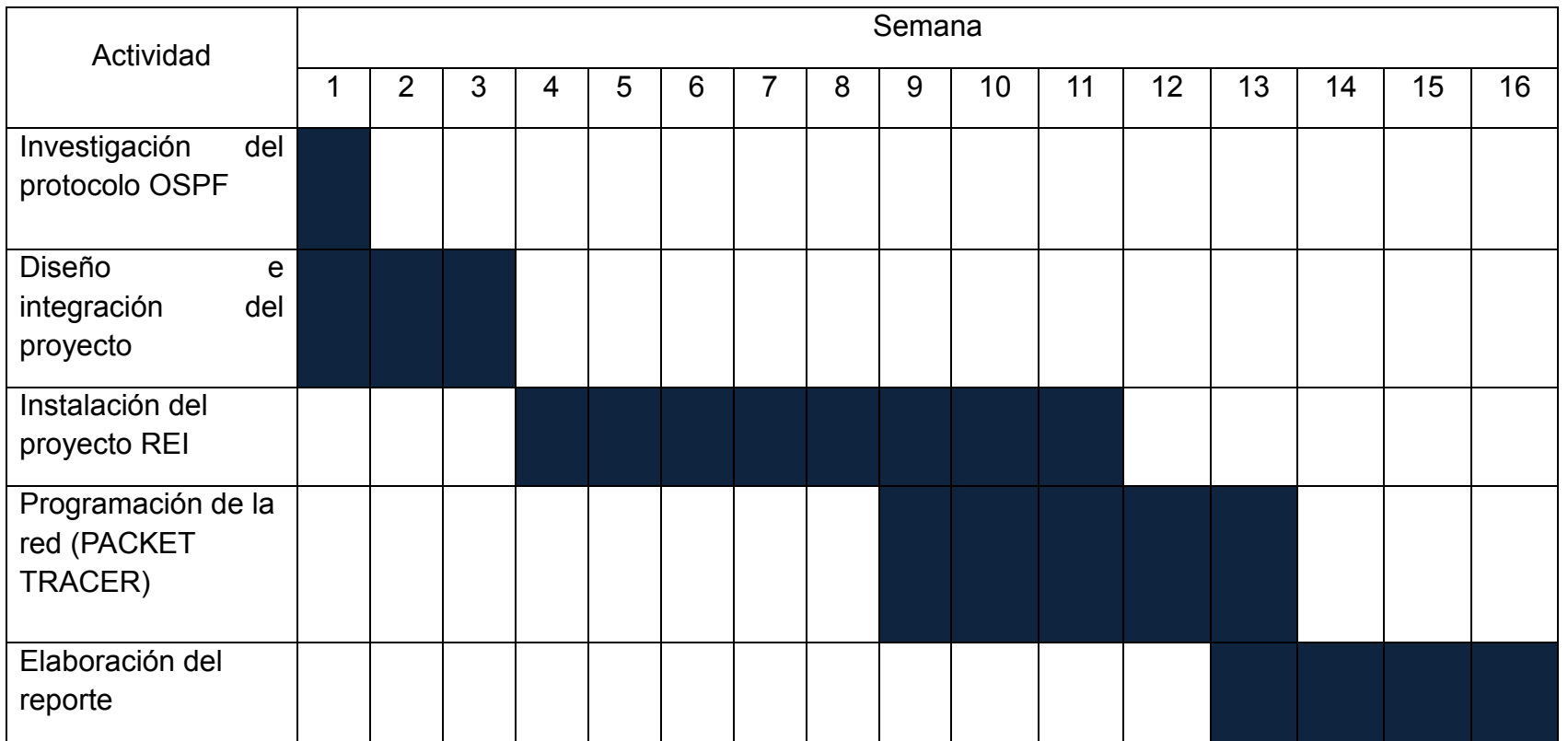

Tabla 3.2.- Cronograma de actividades

# <span id="page-24-0"></span>**CAPÍTULO IV**

# <span id="page-24-1"></span>**4.1 PROCEDIMIENTO Y DESCRIPCIÓN DE LAS ACTIVIDADES REALIZADAS.**

 Conforme a las actividades realizadas se instalaron dos equipos de la Red Eléctrica Inteligente (REI) uno Gerencia Regional de Transmisión Sureste Tuxtla y otro en Subestación Sabino que tendrá gran ventaja para la información de datos en la empresa CFE Tuxtla Gutiérrez. Figura 4.1.

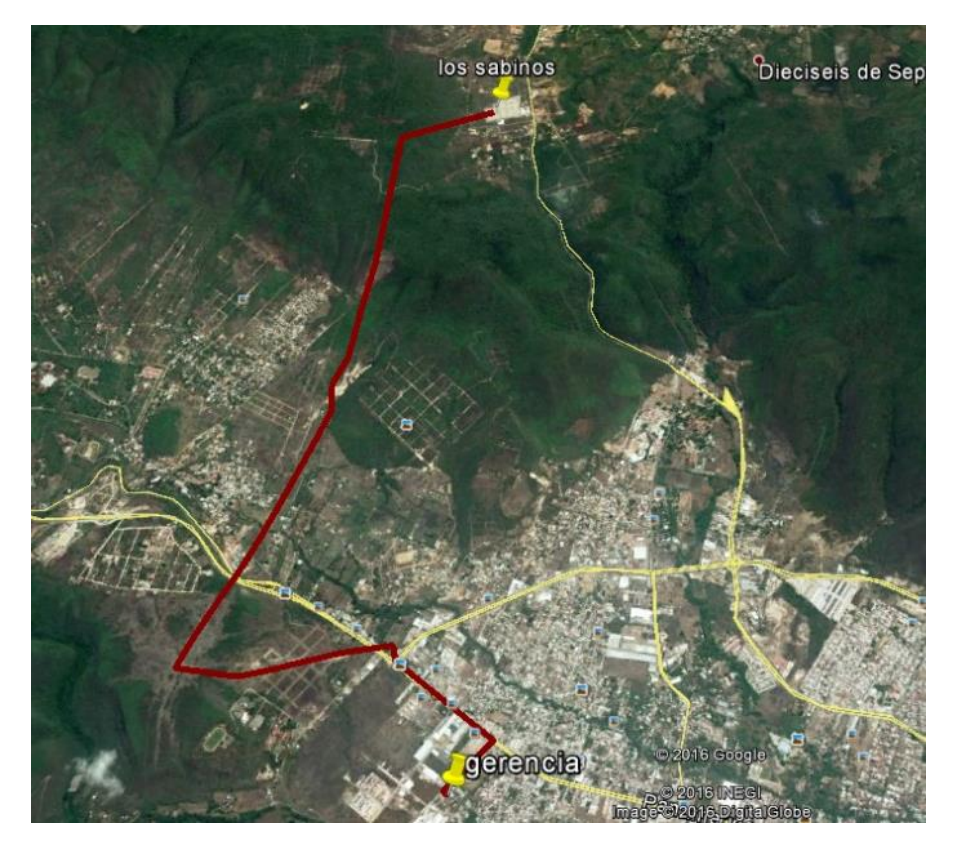

Figura 4.1 Recorrido de la Fibra Óptica la Red (REI)

 La red eléctrica inteligente REI es una forma de gestión eficiente que utiliza la tecnología informática para optimizar la producción y la distribución de electricidad con el fin de equilibrar mejor la oferta y la demanda entre productores y consumidores. Se utilizó fibra óptica instalada en las estructuras LT SAB-73990- TGU y LT SAB-73820-TXS, para la implementación de la Red Eléctrica inteligente lo cual consta de 9.1 km de fibras ópticas para poder interconectar Gerencia Regional de Transmisión Sureste y Subestación Sabino.

Ubicación: Gerencia Regional de Transmisión Sureste de Transmisión Sureste Coordenada:16° 45' 40'' Latitud 93° 11' 26'' Longitud

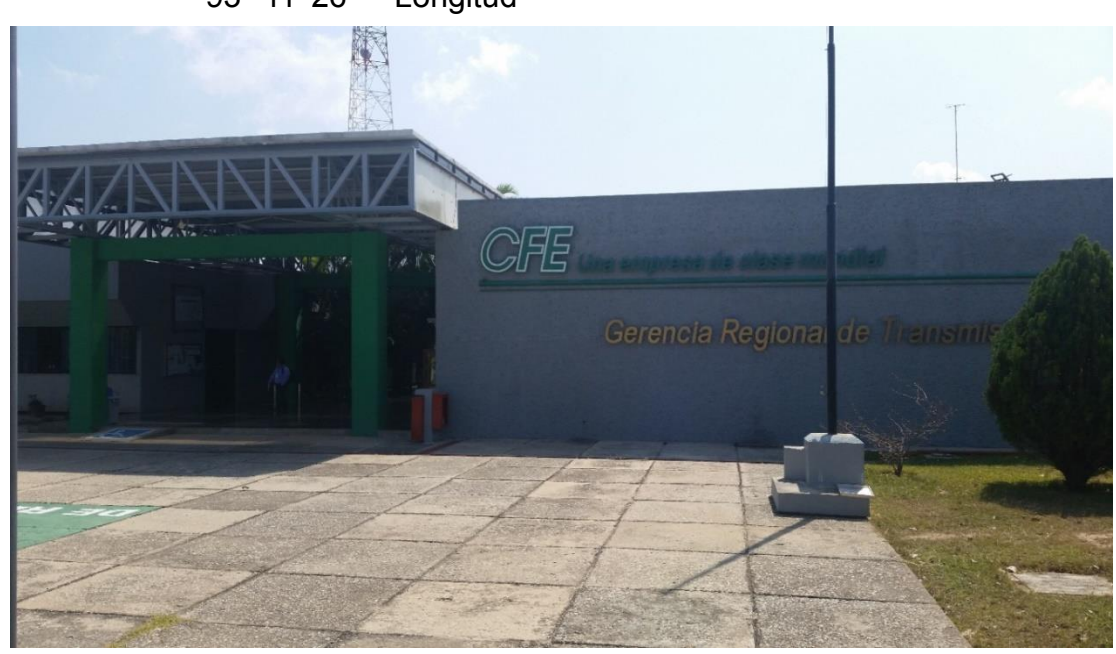

Figura 4.2 Gerencia Regional de Transmisión Sureste

 En Gerencia Regional de Transmisión Sureste se instalado un equipo CISCO Modelo 3650 de la Red Operativa Inteligente (REI) para que se comunique con la subestación Sabino en el área del Sitio de Comunicaciones. En cual se encuentra especificado.

 Los servicios Públicos de Transmisión y Distribución de datos que ocupa esta area son de carácter particular por ese motivo el proyecto que se pretende realizar en esta area será de gran provecho para las actividades y funciones que desempeña.

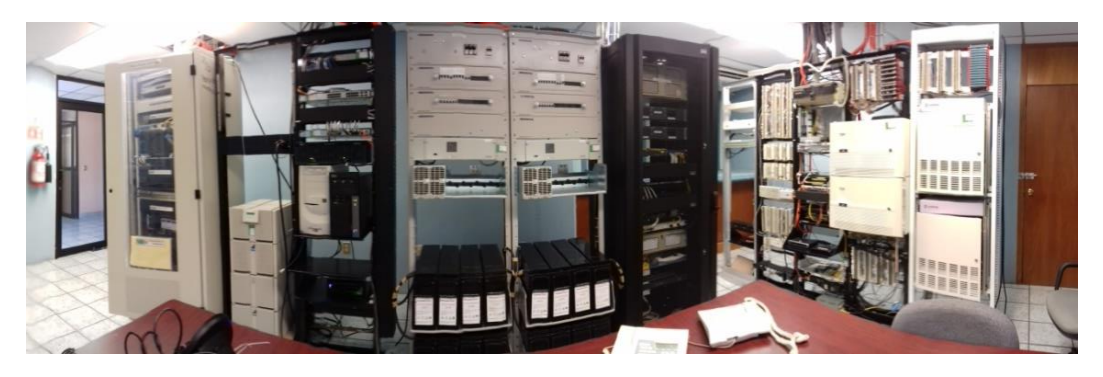

Figura 4.3 Sala de equipos Gerencia Regional Tuxtla

 En esta área esta destina para la implementación del equipo (REI), como se muestra en la Figura 4.4 por los motivos que el área cuenta con los equipos y medios necesarios para su mejor funcionamiento en donde buscaremos un lugar adecuado para las dimensiones del gabinete para la implementación del equipo.

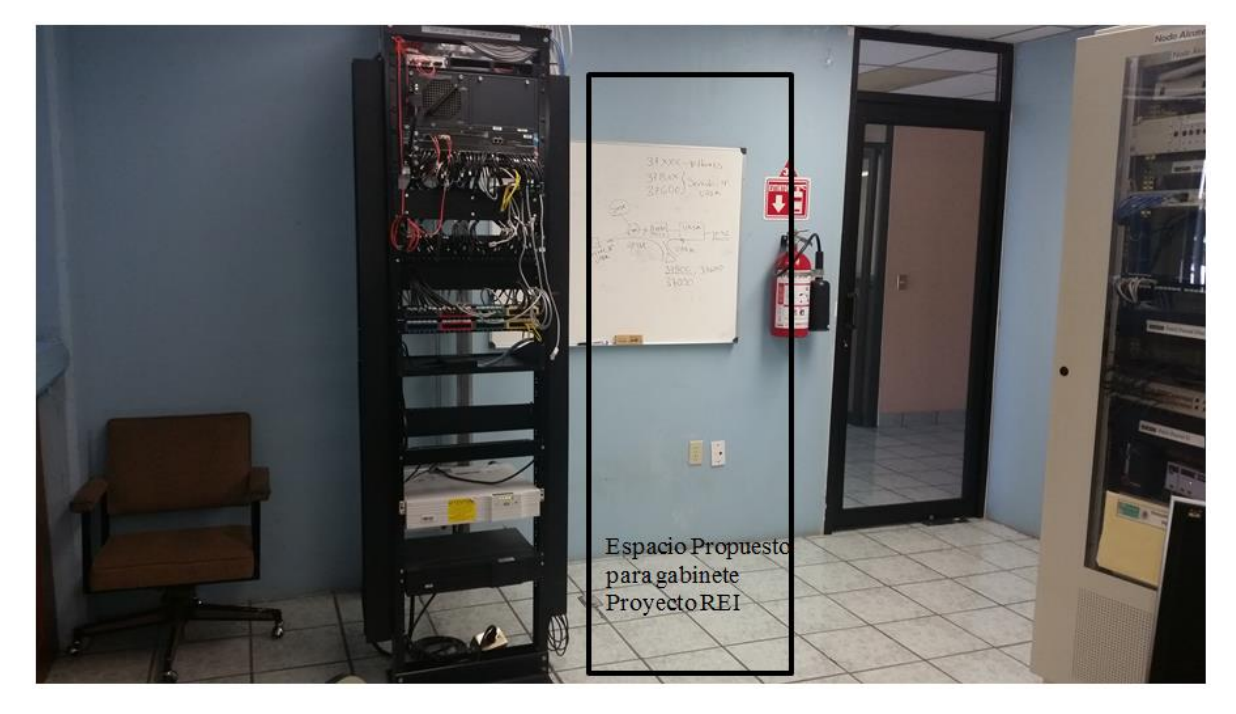

Figura 4.4 Área propuesta para la colocación del gabinete.

 De acuerdo al croquis de la Figura 4.5 se propone instalar el equipo del proyecto REI en el lugar que se muestra, la instalación que tiene este lugar son ideales ya que cuenta con clima cableado de alta calidad como centro de cargas que se encuentra en esta area se colocará de la forma que se muestra.

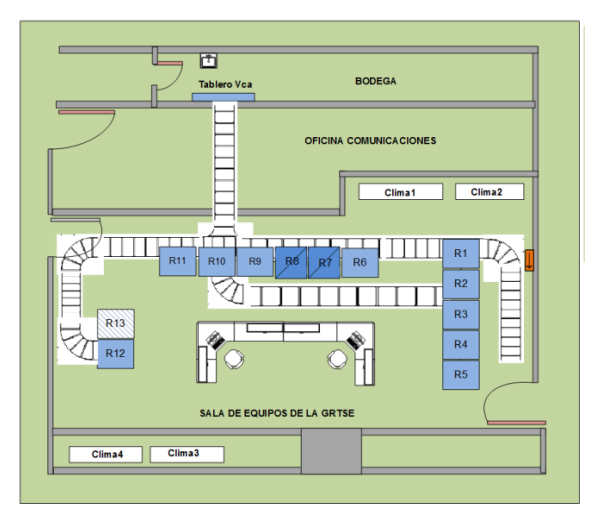

Figura 4.5 Croquis de distribución de equipos.

 Se muestra en la Figura 4.5 es como está distribuida el área de equipos de la sala de comunicaciones y conformado el espacio propuesto para el proyecto.

Lista de equipos:

- R1.- Nodo Telmex
- R2.- Distribuidor Telefónico
- R3.- Nodo Telmex
- R4.- Conmutador Telefónico Teltronics
- R5.- Conmutador Telefónico Harris MAP20
- R6.-Nodo MPLS-TP
- R7.-Sistema de Fuerza N°2
- R8.- Sistema de Fuerza N°2
- R9.- Switch 3760
- R10.- Inversor MA TRIX 5KV
- R11.-Nodo ALCATEL 1642 EMC
- R12.- Red LAN GRTSE SWITCH 4505
- R13.- Espacio propuesto proyecto REI

 En esta área tenemos un centro de carga de 220 Vca es un tablero metálico que contiene una cantidad determinada de interruptores termo magnéticos, generalmente empleados para la protección y desconexión de pequeñas cargas eléctricas y alumbrado y un sistema de fuerza de 48 Vcc ideal para el proyecto.

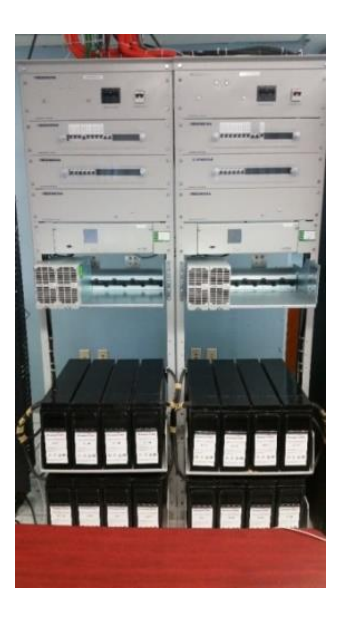

Figura 4.6 Sistema de fuerza de 48 Vcc y Centro de carga general de 220vca.

Ubicación: Subestación Sabino Coordenada:16° 48' 41.20'' Latitud 93° 11' 30.63'' Longitud

 En el área de Subestación Sabino se instala gabinete de red inteligente ubicado en dentro de la caseta de control donde hará funciones específicas de monitoreo de red.

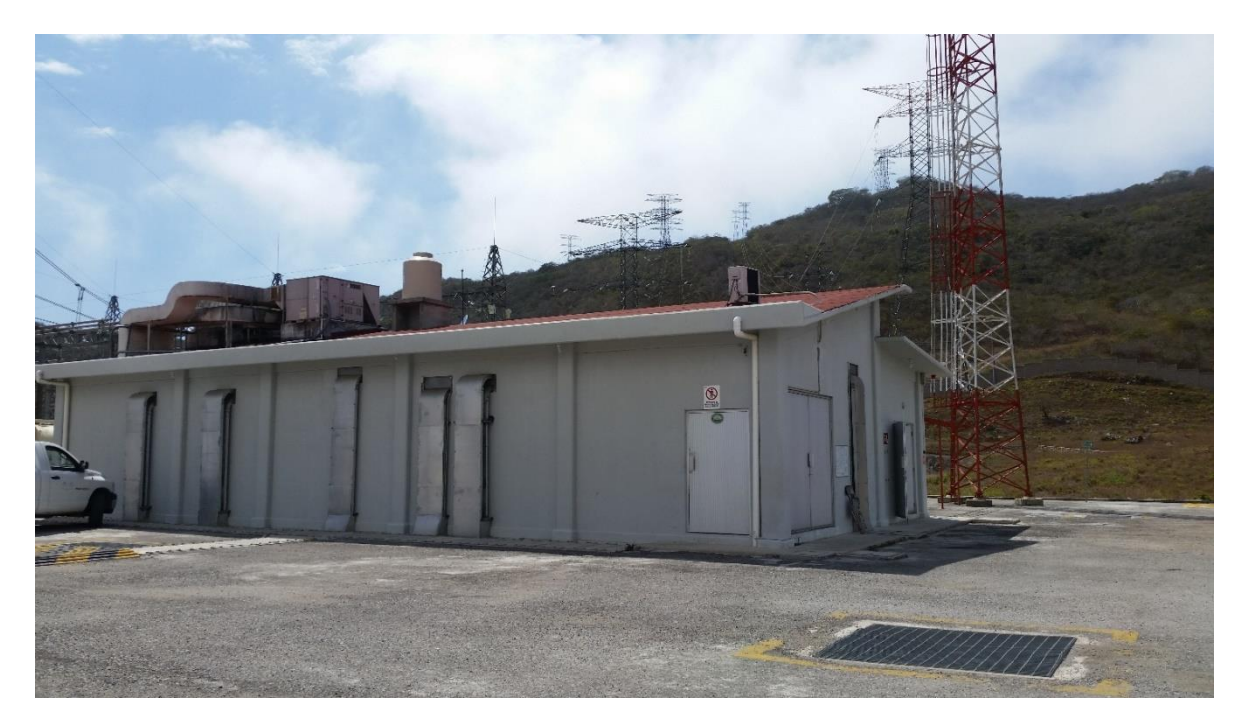

Figura 4.7 Subestación Sabino.

 Fachada del interior del edificio como se muestra en las figura 4.8, figura 4.9 donde se encuentra ubicado el gabinete del proyecto REI, esta área se encuentra a una temperatura constante de 18° grados para el mejor funcionamiento de los equipos, evitando sobre calentamiento.

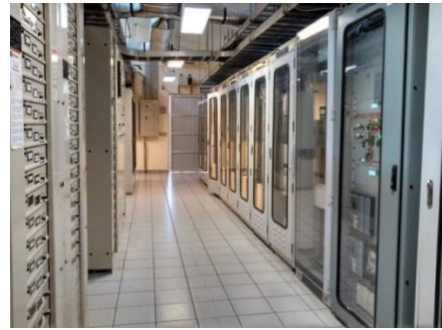

Figura 4.8 Frontal de la sala de control, del Sabino.

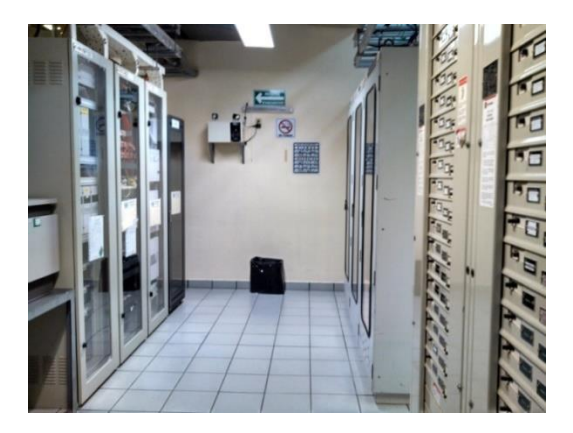

Figura 4.9 Trasera de la sala de control, del Sabino.

 El espacio para el gabinete del proyecto REI se muestra en la figura 4.10, ya que las dimensiones son ideales donde estará el gabinete o rack de la REI, en esta área tiene las características ideales para el buen manejo de los equipos, como un sistema de fuerza, cableado de calidad y sistema de refrigeración.

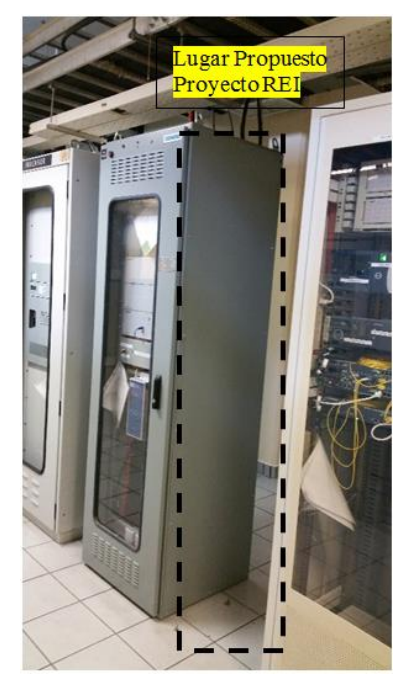

Figura 4.10 Lugar propuesto del proyecto (REI).

 Diagrama de planta indicando como se encuentra distribuida el área de control de la Subestación Sabino, incluye propuesta para el equipamiento del proyecto REI.

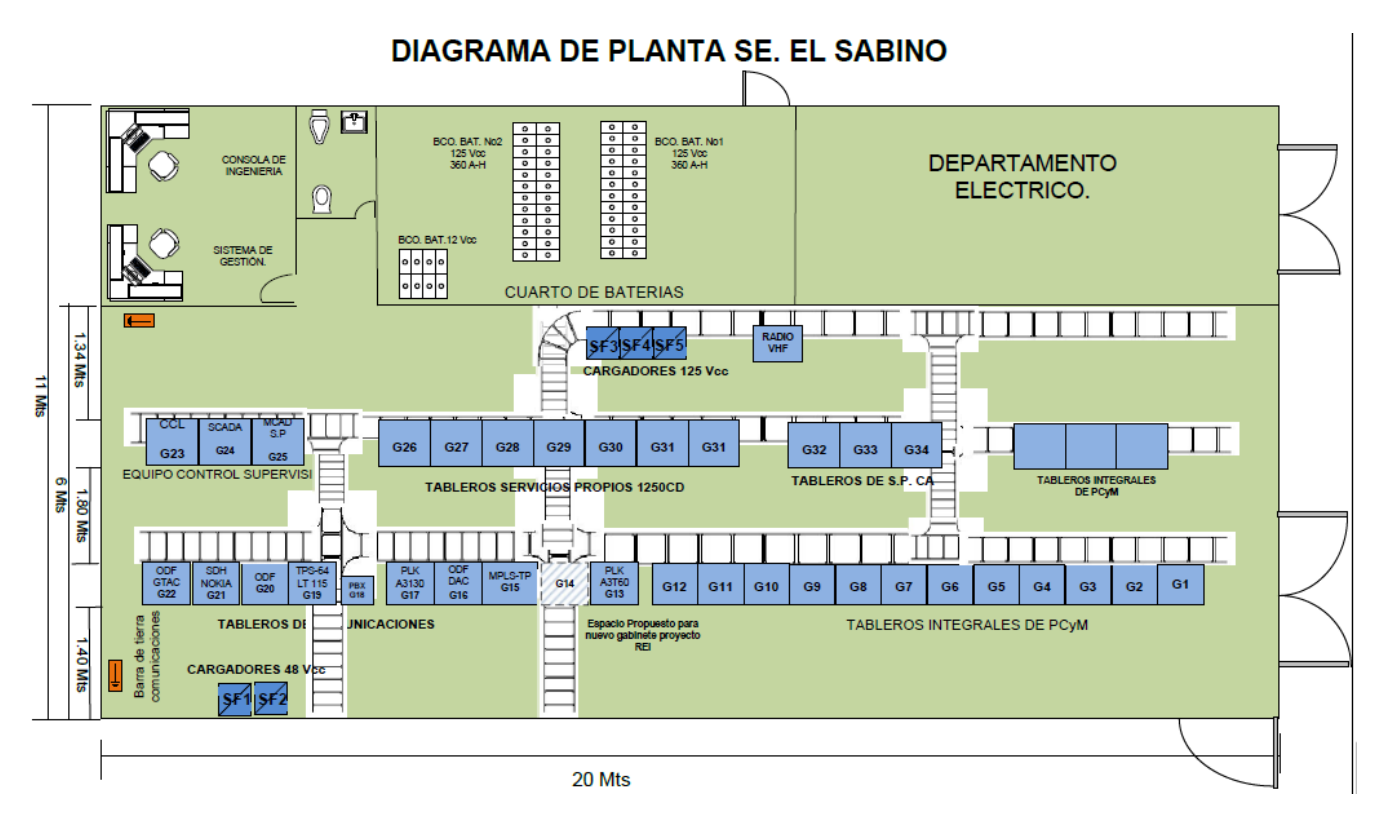

 Lista de equipos que se encuentran en el centro Subestación Sabino y como está dividido el lugar y como se consideró también el lugar del proyecto.

- 
- G2.-MCAD 73800 MMT G22.- ODF GTAC
- 
- G4.- MCAD 73810 OCOAUTLA G24.- SERVIDOR SCADA
- 
- 
- 
- 
- 
- 
- G1.- MCAD 73830 CINTALAPA G21.- NODO NOKIA (SDH Y PDH)
	-
- G3.- MCAD 73750 TXN G23.- CONSOLA DE CONTROL LOCAL
	-
- G5.- MCAD 73370 BASTIDOR G25.- MCAD SERVICIOS PROPIOS
- G6.- MCAD 73820 BASTIDOR G26.- 31 SERVICIOS PROPIOS 125 Vcd
- G7.- MCAD 73990 TGU G27.- 34 SERVICIOS PROPIOS 125 Vca
- G8.- MCAD 77010 AMMARRE G28.- 37 TABLEROS INTEGRALES DE PyM
- G9.- PLC FASOR SE1.- SISTEMADE FUERZA 48 Vcc N° 1
- G10.- ESQUEMAS PROTECCIONES SF2.- SISTEMADE FUERZA 48 Vcc N°2
- 
- 
- G13.- POWER LINK CARRIER LT A3T60 SF5.- SISTEMADE FUERZA 125 Vcc N°3
- G14.- LIBRE (PROPUESTA PROYECTO REI)
- G15.- RED MPLS-TP
- G16.- ODF, DAC CHIAPAS
- G17.- POWER LINK CARRIER LT A3T60
- G18.- CENTRAL TELEFONICA HICOM 300
- G19.- TPS-64 LT 73800, 73820 Y 73370

G20.- ODF

Esta área se cuenta con un sistema de fuerza de 48 Vcc como, un centro de carga de 127 Vca para la alimentación de los equipos que conforman la subestación. Figura 4.11.

![](_page_31_Picture_11.jpeg)

Figura 4.11 Sistemas de Fuerza de 48 VCD y Centro de Carga de 127 VCA

- G11.- MCAD 73990 TGU SF3.- SISTEMADE FUERZA 125 Vcc N°1
- G12.- INVERSOR SF4.- SISTEMADE FUERZA 125 Vcc N°2
	-

# <span id="page-32-0"></span> **4.2 IMPLEMENTACIÓN.**

 En la implementación del proyecto se realizó: ubicación montaje anclaje puesta a tierra fijación canalización, energización, identificación, donde estaría ubicado cada gabinete o rack, montaje, instalación, parcheo, pruebas y programación para todos estos pasos de realiza una explicación como fue instalada.

![](_page_32_Picture_2.jpeg)

![](_page_32_Picture_3.jpeg)

 Se realizó el montaje del gabinete en el área de Gerencia Regional de Transmisión Sureste como se aprecia en la Figura 4.12. Este gabinete encuentra en el sitio de la Gerencia Regional de Transmisión Sureste, dentro en el cual se instaló el CISCO 3650 del proyecto Redes Eléctricas Inteligentes (REI).

![](_page_32_Picture_5.jpeg)

![](_page_32_Picture_6.jpeg)

Figura 4.13 Cableado del Gabinete

 Se instaló fibra óptica tipo ADSS con el objetivo de utilizar al máximo las propiedades de datos de la fibra, aplicando el debido cuidado para no atrofiar los búferes. Figura 4.13.

 Para el Patch panel se utilizó conectores RJ45, lo cual se utiliza rematar los cables UTP de acuerdo a la norma T568B, como se muestra en la Figura 4.14 para poder hacer los parcheo se utilizó ponchador de cable UTP, RJ45 para los conectores y probadores para verificar si todas las conexiones quedaron perfectamente ponchadas.

![](_page_33_Picture_1.jpeg)

![](_page_33_Picture_2.jpeg)

Figura 4.14 Parcheo del patch panel

 Se muestra en la Figura 4.15 la conexión final del cable UTP en el switch CISCO catalyst 3650 con sus doce cables conectados para el funcionamiento del servicio próximo a recibir en el sitio de Gerencia Regional de Transmisión Sureste.

![](_page_33_Picture_5.jpeg)

Figura 4.15 Conexión con cable UTP

 Se muestra en la Figura 4.16 como se ve actualmente el gabinete ya instalado del proyecto (REI) toda las actividades realizadas se llevó en un promedio de dos semanas para que el gabinete y el switch quedaran actualmente en el lugar que ocupa.

![](_page_34_Picture_0.jpeg)

![](_page_34_Picture_1.jpeg)

Figura 4.16 Vista previa del proyecto (REI)

 En la Subestación Sabino para el gabinete (REI), se realizó: ubicación, montaje anclaje, puesta a tierra fijación canalización, energización, identificación, donde estaría ubicado cada gabinete o rack, montaje, instalación, parcheo, pruebas y programación en el área donde se pretendía instalar el gabinete contara con las mejores instalaciones para para el buen funcionamiento. Figura 4.17.

![](_page_34_Picture_4.jpeg)

![](_page_34_Picture_5.jpeg)

Figura 4.17 Montaje en el área Subestación Sabino

 Se instaló el cableado de fibra óptica en el gabinete del proyecto (REI) dejando una bobina de 6 metros de fibras ópticas de tipo ADSS por dentro del gabinete como se muestra en la Figura 4.18.

![](_page_35_Picture_0.jpeg)

Figura 4.18 instalación de F.O.

 Para el Patch panel de la Subestación Sabino se utilizó conectores RJ45 para rematar los cables UTP a los conectores del Patch panel, siguiendo la recomendación de la norma T568B como se muestra en la Figura 4.19, se utiliza una herramienta de parcheo específica para cable UTP y se realizan las pruebas punto a punto de las conexiones.

![](_page_35_Picture_3.jpeg)

Figura 4.19 Colocación en Patch panel

 Se muestra en la Figura 4.20 la conexión final del cable UTP del Patch panel 24 puertos modelo TC-P24C5E, al switch CISCO 3650. Se remataron los 12 puertos del patch panel al switch CISCO 3650 con el objetivo de contar con puertos disponibles para entrega de servicios.

![](_page_36_Picture_0.jpeg)

Figura 4.20 Conexión con cable UTP

 Actualmente como se muestra en la Figura 4.21 queda instalado el gabinete y el cisco en el lugar de Subestación Sabino las obras de trabajo llevaron un aproximado en la instalación de 3 semanas como también 3 personas ayudando a la instalación.

![](_page_36_Picture_3.jpeg)

![](_page_36_Picture_4.jpeg)

Figura 4.21 Colocación final.

 **Nota: todas configuraciones, conexiones, y direccionamiento son exclusivas de EPS CFE Transmisión, por lo que está prohibida su reproducción y utilización por agentes externos a esta empresa.** 

 Se utilizó el protocolo Open Shortest Path First (OSPF), para configurar los equipos cisco 3650 ubicado en la Gerencia de Transmisión Sureste y Subestación Sabino, utilizando la herramienta Cisco Packet Tracer se realizan las conexiones virtuales para simular la red y sus configuraciones como se muestra en Figura 4.22.

![](_page_37_Figure_2.jpeg)

Figura 4.22 Diagrama general

 Para la configuración IP en Gerencia Regional Tuxtla y Subestación Sabino las IP fueron proporcionadas por personal de CFE México, por el motivo que ellos son los que controlan todas las acciones o movimiento de red de datos en todos el estado de México en coordinación con los integrantes de CFE Tuxtla Gutiérrez aceptan las configuraciones pertinentes para comenzar los enlace los switch de cada Subestación:

#### IP: 192.10.10.0/24 Subestación Sabino

IP: 172.20.10.0/24 Gerencia Regional Tuxtla

 Las IP proporcionadas son distintas para cada sitio ya que se instalaron un switch en cada lugar como se muestra en la Figura 4.23.

![](_page_38_Picture_0.jpeg)

PROYECTO DE LA RED ELECTRICA INTELIGENTE (REI)

![](_page_38_Figure_2.jpeg)

Figura 4.23 Vista Previa de los IP.

 Para Gerencia Regional Tuxtla utiliza la IP 172.20.30.10.0/24 la cual se debe comunicar primeramente con las oficinas Gerenciales COREFO esta area se cargada de mandar todo los datos a la Ciudad de México.

 En la Figura 4.24 se muestra el enlace que se tiene FastEthernet 0/10 por el momento en función los demás enlaces no están en modo arriba porque no tienen ningún servicio.

![](_page_38_Picture_62.jpeg)

39

 En la sala de equipos COREFO se aprecia en la Figura 4.25 que esta comunicada la Gerencia Regional con la IP 172.20.30.10.0/24.

![](_page_39_Picture_56.jpeg)

Localización Física: Intercity, Home City, Corporate Office, Armario de Cableado

Figura 4.25 Enlace IP Gerencia.

 Para Subestación Sabino utiliza la IP 192.10.10.0/24 la cual se debe comunicar con las oficinas Gerenciales COREFO para que después pueda mandar datos a la Gerencia Regional de Transmisión.

 En la Figura 4.26 se muestra el enlace que se tiene FastEthernet 0/10 el cual se comunicara en las instalaciones del COREFO.

| Puerto               | Enlace | <b>VLAN</b>  | Dirección IP             | Dirección MAC  |
|----------------------|--------|--------------|--------------------------|----------------|
| FastEthernet0/1      | Arriba | $-$          | $-$                      | 0001.64D4.3101 |
| FastEthernet0/2      | Abajo  | 1            | $-$                      | 0001.64D4.3102 |
| FastEthernet0/3      | Abajo  | 1            | $-$                      | 0001.64D4.3103 |
| FastEthernet0/4      | Abajo  | $\mathbf{1}$ | $-$                      | 0001.64D4.3104 |
| FastEthernet0/5      | Abajo  | 1            | $- -$                    | 0001.64D4.3105 |
| FastEthernet0/6      | Abajo  | $\mathbf{1}$ | $-$                      | 0001.64D4.3106 |
| FastEthernet0/7      | Abajo  | $\mathbf{1}$ | $-$                      | 0001.64D4.3107 |
| FastEthernet0/8      | Abajo  | 1            | $-$                      | 0001.64D4.3108 |
| FastEthernet0/9      | Abajo  | $\mathbf{1}$ | $-$                      | 0001.64D4.3109 |
| FastEthernet0/10     | Arriba | 10           | $-$                      | 0001.64D4.310A |
| FastEthernet0/11     | Abajo  | 1            | $-$                      | 0001.64D4.310B |
| FastEthernet0/12     | Abajo  | 1            | $- -$                    | 0001.64D4.310C |
| FastEthernet0/13     | Abajo  | 1            | $-$                      | 0001.64D4.310D |
| FastEthernet0/14     | Abajo  | $\mathbf{1}$ | $-$                      | 0001.64D4.310E |
| FastEthernet0/15     | Abajo  | $\mathbf{1}$ | $-$                      | 0001.64D4.310F |
| FastEthernet0/16     | Abajo  | $\mathbf{1}$ | $-$                      | 0001.64D4.3110 |
| FastEthernet0/17     | Abajo  | 1            | --                       | 0001.64D4.3111 |
| FastEthernet0/18     | Abajo  | 1            | $-$                      | 0001.64D4.3112 |
| FastEthernet0/19     | Abajo  | $\mathbf{1}$ | $- -$                    | 0001.64D4.3113 |
| FastEthernet0/20     | Abajo  | $\mathbf{1}$ | $-$                      | 0001.64D4.3114 |
| FastEthernet0/21     | Abajo  | $\mathbf{1}$ | $\overline{\phantom{a}}$ | 0001.64D4.3115 |
| FastEthernet0/22     | Abajo  | $\mathbf{1}$ | $-$                      | 0001.64D4.3116 |
| FastEthernet0/23     | Abajo  | 1            | --                       | 0001.64D4.3117 |
| FastEthernet0/24     | Abajo  | 1            | --                       | 0001.64D4.3118 |
| GigabitEthernet0/1   | Abajo  | $\mathbf{1}$ | $-$                      | 0050.0FE9.E401 |
| GigabitEthernet0/2   | Abajo  | 1            | $-$                      | 0050.0FE9.E402 |
| Vlan1                | Abajo  | $\mathbf{1}$ | 10.200.2.2/24            | 0060.4719.8B99 |
| Nombre del Host: Sw1 |        |              |                          |                |

Figura 4.26 Enlace en Función.

 En la sala de equipos COREFO se aprecia en la Figura 4.27 el estado de la comunicación Subestación Sabino con la IP 192.10.10.0/24.

![](_page_40_Picture_33.jpeg)

Figura 4.27 Enlace IP Sabino.

 En resultados se analizarán (Figura 4.28) las pruebas de la Subestación y gerencia regional el origen y el destino obtenido del recorrido de la información como el mensaje exitoso.

![](_page_40_Picture_34.jpeg)

![](_page_40_Picture_35.jpeg)

 $\mathbf{L}$ 

# <span id="page-41-0"></span>**CAPÍTULO V**

### <span id="page-41-1"></span>**5.1 RESULTADOS.**

 Como resultado se obtuvo una red operativa inteligente (REI); los equipos quedaron instalados en Gerencia Regional Sureste ubicada en Tuxtla Gutiérrez, Carretera Panamericana numero 5675 al interior con 500 metros, con coordenadas: latitud: 16° 45' 40'', longitud: 93° 11' 26'' y Subestación Sabinos Carretera Internacional San Fernando Km 190 con coordenadas latitud: 16° 48' 41.20'', longitud: 93° 11' 30.63''.

 La instalación de los equipos fue de carácter privado por motivos de políticas de la empresa (CFE), y la puesta en servicio será activada para el año siguiente debido a que el cierre fiscal impide la obtención del servicio en cierre del 2016.

 Sin embargo la instalación de los equipos, como el tendido de fibra óptica de las subestaciones y el parcheo del switch quedaron instalados y funcionando para los servicios.

 Actualmente ningún canal de la Gerencia Regional y Subestación Sabino cuenta con servicio; en la Figura 5.1 se aprecia que PC2 (Gerencia Regional) y PC1 (Subestación Sabino) lograron comunicarse y que pueden enviar y recibir información.

| Ventana de Lista PDU |             |  |                           |  |  |                              |             |     |        |  |  |
|----------------------|-------------|--|---------------------------|--|--|------------------------------|-------------|-----|--------|--|--|
| Fire                 | Last Status |  | Source Destination Type   |  |  | Color   Time(sec)   Periodic |             | Num | Edit   |  |  |
| $\bullet$            | Exitoso     |  | PC2 -  PC1 - IP: 192 ICMP |  |  | 0.000                        | N O         |     | (edit) |  |  |
| $\bullet$            | Exitoso     |  | PC1 -  PC2 - IP: 172 ICMP |  |  |                              | $0.000$ N 1 |     | (edit) |  |  |
| $\bullet$            | Exitoso     |  | PC2 -  PC1 - IP: 192 ICMP |  |  | 0.000                        |             | N 2 | (edit) |  |  |
| $\bullet$            | Exitoso     |  | PC1 -  PC2 - IP: 172 ICMP |  |  | 0.000                        | N           | - 3 | (edit) |  |  |

Figura 5.1 Lista de estados enviados.

Esto quiere decir que cunado el servicio esté disponible se podrá realizar la comunicación entre la subestación y Gerencia sin ningún problema

#### <span id="page-42-0"></span> **5.2 CONCLUSIONES Y RECOMENDACIONES.**

 La Integración de la Red Operativa a la Red Eléctrica Inteligente (REI) es aquella que puede integrar de forma eficiente el comportamiento y las acciones de todos los usuarios conectados a la red operativa inteligente, en este caso fue Gerencia Regional de Transmisión Sureste y la Subestación Sabino ya que esas dos grandes Subestaciones emigraron a una mejor oportunidad operativa para los años que vienen por ese motivo, los desarrollos que se harán para estas Subestaciones serán (generación, transmisión, distribución, almacenamiento y comercialización).

 Permitiendo que las áreas de coordinación de protecciones, control, medida, calidad y administración de energía se emigren a una red operativa, por este motivo la red inteligente REI, permitirá que la información sea confiable y segura, por ese motivo el proyecto que se realizó en las Subestaciones serán de gran aporte para los siguientes servicios que se tendrán en el año, los trabajos que se obtuvieron en las instalaciones fue de gran impacto para la EPS CFE, por los motivos que obtuvo un red de datos nueva como actualizada ya que la red que se tenía actualmente no podía inmigrar a los nuevos avances por ese motivo la red actual tendrá una vida útil de los activos de red.

 Los equipos que están en el proyecto REI son tecnología CISCO lo cual hace confiable y uso cómodo para la instalación de los equipos, su manipulación fue accesible así también en la programación y manejo de datos, por esta razón la red operativa que se tiene en la actualidad por el proyecto REI es nueva, la red cuenta con un sistema de monitoreo lo suficientemente real y efectivo con comunicación monitoreada en todo momento.

 En alcance se obtuvo una red operativa con un protocolo OSPF el cual nos dará facilidad de conexiones de red de datos por su estructura que utiliza por tener direccionamientos de tipo enlace-estado para garantizar los servicios que se tengan actualmente.

 Se propone actualizar los medios que se tienen en la actualidad para las demás Subestaciones, para que tengan un mismo sistema de redes inteligentes para que las nuevas tecnologías se puedan aplicar sin ningún problema, en las subestaciones faltantes y la red de datos sea confiable y sin interrupciones por tener una red vieja o en su caso obsoleta por las nuevas tecnologías que se pretenden instalar en la actualidad.

 También se recomienda que se realicen capacitaciones para el manejo de protocolos de redes inteligentes, en instalaciones de Subestaciones faltantes, para el manejo de redes de datos.

### <span id="page-44-0"></span>**REFERENCIAS.**

- [1] o. industrial, *SMART GRIDS Y LA EVOLUCIÓN DE LA RED ELECTICA,*  12/05/2011.
- [2] G. Regional, *guia para la estructura responsabilidades y autoridades,* tuxtla gutierrez, 04/12/2014.
- [3] CFE, *manual de proceso GRTSE,* tuxtla gutierrez, 26/09/2012.
- [4] S. d. Transmisión, *mision,* tuxtla gutierrez, 2016.
- [5] C. System, «Cisco,» cisco, 2015. [En línea]. Available: http://www.cisco.com/. [Último acceso: 16 08 2016].
- [6] «pandui,» 05 2015. [En línea]. Available: http://www.panduit.com/es/home. [Último acceso: 16 08 2016].
- [7] GESCABLE, «GESCABLE,» 2011. [En línea]. Available: http://www.gescable.es/producto 31 utp-cat-6-armado.html. [Último acceso: 16 08 2016].
- [8] CISCO, «CISCO,» 01 NOVIEMBRE 2011. [En línea]. Available: http://www.cisco.com/cisco/web/support/LA/111/1116/1116386\_iro-cfg.pdf. [Último acceso: 16 AGOSTO 2016].
- [9] «packettracernetwork,» 11 JUNIO 2016. [En línea]. Available: http://www.packettracernetwork.com/. [Último acceso: 16 AGOSTO 2016].
- [10] E. E. U. León, «MONOGRAFIAS,» 2005. [En línea]. Available: http://www.monografias.com/. [Último acceso: 22 SEPTIEMBRE 2016].